## **Gestion des caractéristiques sur les produits**

Pour rajouter des caractéristiques sur une ressource (activités, individus ou toute autre ressource) il faut le faire sur la famille.

Pour cela il suffit d'ouvrir la famille en modification puis d'aller dans « Edition – Gérer les Caractéristiques »

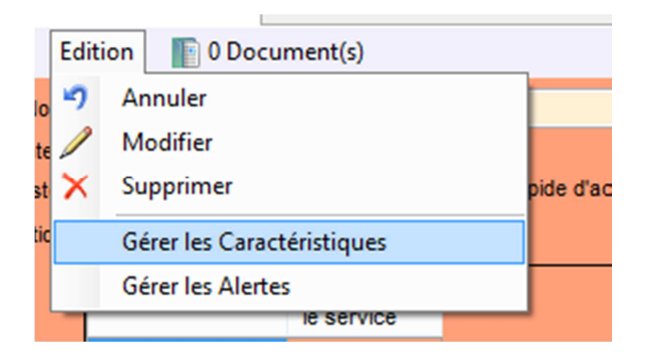

Une nouvelle fenêtre apparaitra, c'est dans cette dernière que nous allons ajouter différentes caractéristiques :

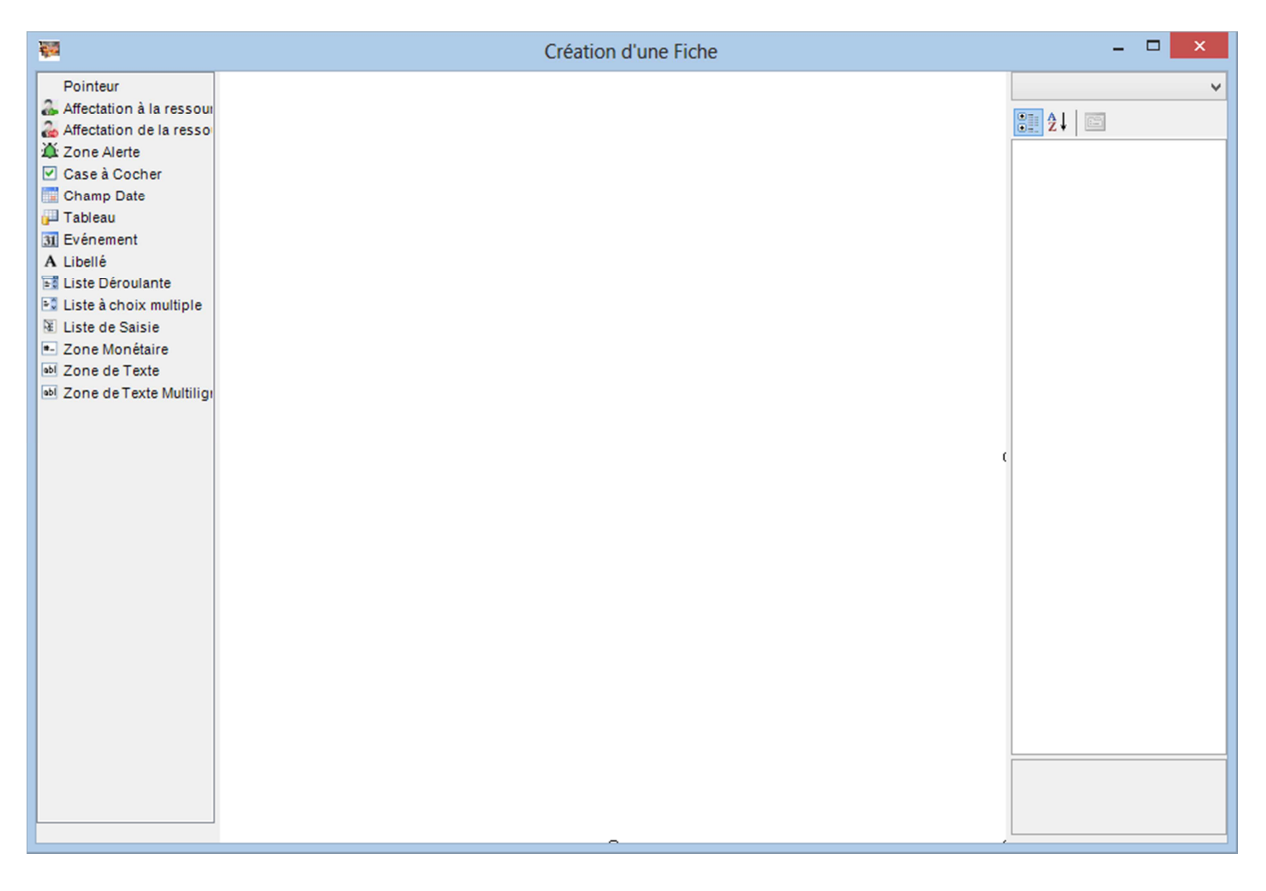

Sélectionner un type dans la partie de gauche et la faire glisser sur le fond central blanc

Prenons exemple une zone de texte

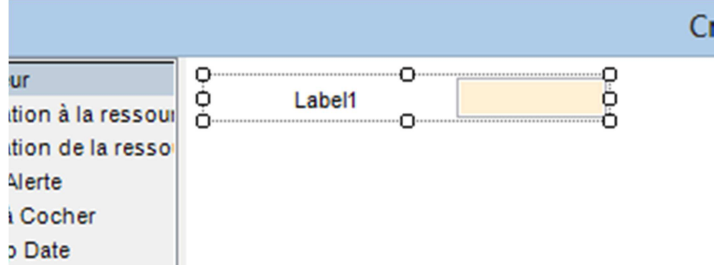

Dans la partir de droite on peut definir ses propriétés :

Taille de la caractéristique, la taille de la zone de modification, sa position, le libellé qui apparaitra devant la zone de modification

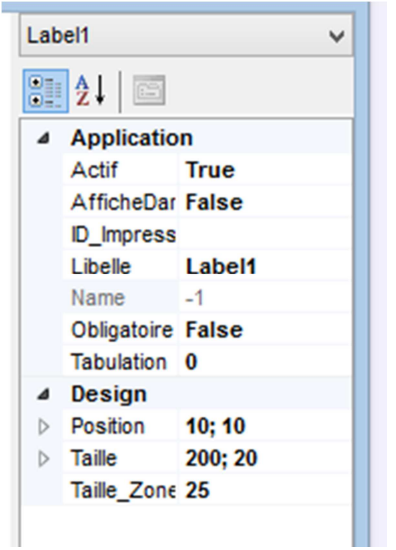

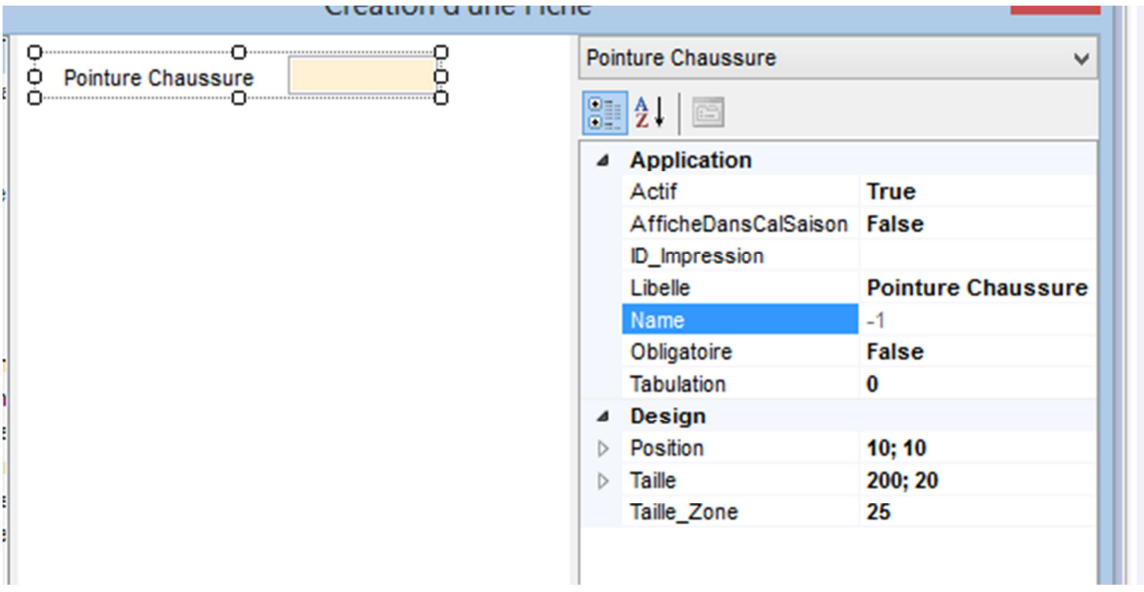

Quand on définit des caractéristiques sur une famille de lieux (structure), la caractéristique peut être affichée sur le calendrier de saison.

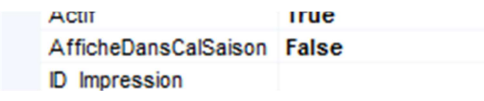

Il faut sélectionner « True » pour dans « AfficheDansCalSaison », quand l'option « Afficher les caractéristiques lieux » est active on retrouvera les caractéristiques dans les colonnes de lieux.

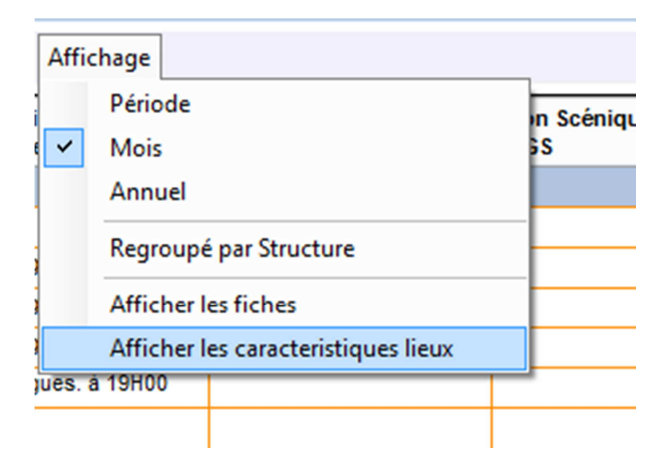